## **LAMPIRAN**

#### **Hasil wawancara dengan Bu Maria Margaretha Ajeng Lumendiarti**

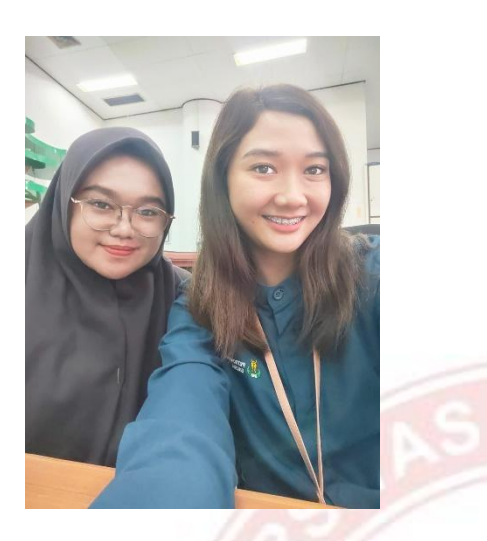

- 1. Apa yang dimaksud diskonto yang dikelola oleh departemen keuangan ? *"Jadi diskonto itu sebenarnya fasilitas dari bank, diskonto ini tuh untuk percepatasn uang masuk, kita nggak perlu nunggu sampai jatuh tempo untuk nerima kas dari penjualan tapi bisa lebih cepat cuma ya akan dipotong biaya bunga diskonto itu tadi"*
- 2. Apa saja jenis diskonto yang dikelola di Departemen Keuangan PT. Petrokimia Gresik ?

*"Diskonto yang ada saat ini itu ada 2 ya ada diskonto atas penjualan non subsidi lalu ada diskonto atas SKBDN atau LC. Tapi yang kita buku tiap bulan itu diskonto atas penjualan non sub"*

3. Apakah Term of Payment berpengaruh terhadap persentasi biaya diskonto yang dikenakan ?

*"Ya tentunya berpengaruh ya karena kan TOP yang semakin lama itu biaya diskontonya pasti lebih besar karena kan lebih dipercepat"*

- 4. Apa fungsi diskonto bagi Departemen Keuangan PT. Petrokimia Gresik ? *"Kalau fungsi diskonto sendiri itu mempermudah pencairan dana ya sama mempercepat kas masuk jadi kan semakin cepat uang masuk uangnya bisa kita alokasikan untuk operasional, kan kalau uangnya lama masuk bisa terhambat juga operasionalnya"*
- 5. Apakah pembukuan diskonto penting untuk dilakukan ?

*"Penting banget sih ya soalnya kan kalau dibuku kita jadi tahu berapa banyak diskonto tiap bulannya, berapa besar biayanya"*

- 6. Apa yang digunakan untuk melakukan pembukuan diskonto ? *"Sejauh ini sih kita buku diskonto pakai SAP ya"*
- 7. Berapa banyak data diskonto yang masuk dan harus dibuku setiap bulannya ? *"Ada ratusan sih pastinya ini aja kemarin saya cek bulan Oktober itu ada 200 lebih data diskonto yang harus dibuku"*
- 8. Apakah ada target atau deadline untuk menyelesaikan pembukuan diskonto ? *"Kalau target atau deadline sih pastinya sebelum closingan tiap bulan ya jadi mulai tanggal 29 tiap bulannya itu dah harus mulai dibuku"*
- 9. Apakah pernah terjadi kesalahan dalam proses pembukuan diskonto ? Seberapa sering ?

*"Kesalahan pembukuan sih pasti ada ya karena kan data diskonto yang harus dibuku banyak"*

- 10. Bagaimana cara mengatasi kesalahan pembukuan tersebut ? *"Ya harus di cancel dulu di SAP terus dibuku lagi dari awal"*
- 11. Apa dampak yang ditimbulkan dari terjadinya kesalahan pembukuan diskonto ? *"Ya kalau terjadi kesalahan pembukuan kan nanti laporannya jadi tidak relevan dan reliable, memang bisa dilihat di crosscheck lagi biasanya kelihatan dari document number yang berbeda"*
- 12. Bagaimana pembukuan diskonto sejak adanya *Macro scheduler* ?

*"Ya adanya Macro scheduler ini memang sangat efektif dan efisien bagi pembukuan diskonto. Waktu pembukuan jadi lebih cepat bahkan bisa sambil ditinggal mengerjakan pekerjaan lainnya dan bisa dijadwalkan juga"*

#### **Hasil wawancara dengan Bu Frida Eta**

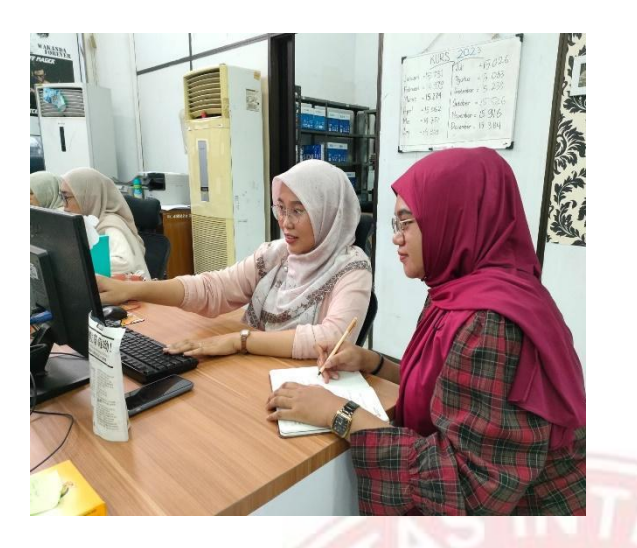

1. Bagaimana proses pembukuan diskonto yang dikerjakan oleh departemen keuangan ?

*"Jadi pembukuannya itu kita nunggu billing dari bagian pembayaran nah kalau sudah kita cek di rekening koran terus kita ambil nomor SO nya baru masuk ke SAP untuk ambil profit center dan lanjut pembukuan"*

2. Berapa banyak data diskonto yang harus dibuku tiap bulannya dan berapa lama proses pembukuannya ?

*"Biasanya saya membuku diskonto itu ratusan mbak tiap bulannya dan tiap satu data diskonto kalau dibuku di SAP itu biasanya 2-3 menitan jadi mendekati closing tiap bulan itu bisa lembur buat buku diskonto karena berjam-jam. Kadang juga sempet ada salah input jadi harus di cancel pembukuannya"*

3. Apakah terdapat kesalahan input selama proses pembukuan?

*"Mulai bulan Mei 2023 pembukuan diskonto dikerjakan sama bagian penagihan. Pembukuan dilakukan secara manual dengan input pada SAP, tapi proses pembukuannya terkadang masih terjadi kesalahan input yang mengakibatkan pembukuan yang harusnya sudah selesai terpaksa harus dicancel. Makanya, mulai bulan November 2023 dibuatkan robot Macro scheduler yang bisa mempermudah, mempercepat dan meminimalisir kesalahan pembukuan diskonto".*

*"Karena kan pembukuan diskonto ini proses tahapannya lebih panjang ya daripada pembukuan yang lain dan datanya juga banyak, jadi ya kadang bisa salah input"*

4. Bagaimana pembukuan diskonto setelah menggunakan *Macro scheduler* ? *"Semenjak pembukuan dengan Macro scheduler ini pembukuan diskonto jadi sangat cepat mbak dan 2 bulan ini tidak ada kesalahan pembukuan sama sekali"*

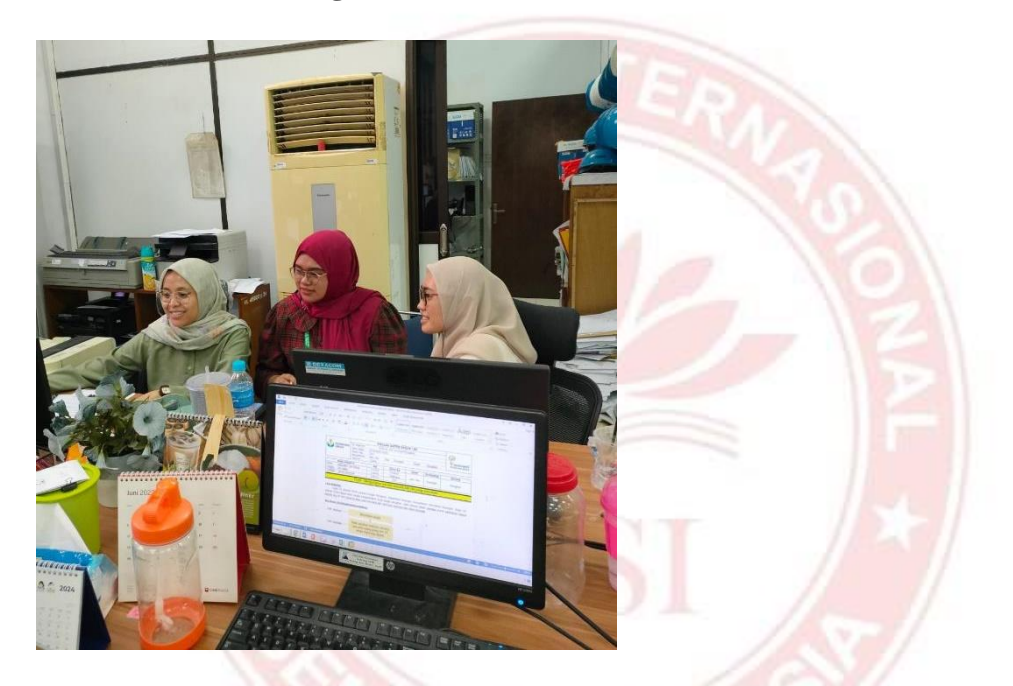

### **Hasil wawancara dengan Bu Arini Al Mira**

1. Apa yang dimaksud robot *Macro scheduler* yang mempermudah pembukuan diskonto ?

*"Robot macros itu sejenis software jadi dia itu bisa ngotomatisin pekerjaan yang berulang kaya pembukuan itukan pekerjaan rutin dan format pengerjaannya kan berulang mulai dari memasukkan tanggal, nominal dll. Kan pasti itu terus yang dikerjakan. Nah robot macro ini bisa merekam kegiatan itu dengan macro recorder kemudian bisa kita sesuaikan waktu pengerjaannya bisa lebih cepat daripada input manual terus nanti kalau kita sudah klik hotkeynya dia bisa otomatis jalan sendiri sampai semua data selesai dibuku"*

2. Apa manfaat menggunakan *Macro scheduler*

*"Robot Macro scheduler ini sangat membantu sekali Ref, Macros ini bisa mempercepat kerja, pekerjaan bisa dikerjakan secara otomatis cuma satu kali klik, bisa dipantau juga perkembangan hasilnya, dan tidak ada lagi kesalahan input. Jadi ya selain pekerjaan kita bisa selesai lebih cepat kita juga bisa tenang karena input datanya sudah pasti benar sesuai format"*

3. Apakah dengan *Macro scheduler* pembukuan diskonto bisa diselesaikan lebih cepat ?

*"Dalam Macro scheduler lamanya proses bisa diatur sendiri waktunya Ref tetapi juga menyesuaikan dengan tahapan-tahapannya, nah untuk pembukuan diskonto ini karena tahapannya lumayan panjang jadi paling cepat 1 menit bisa membuku 10-12 data diskonto"* 

- 4. Bagaimana hasil pembukuan diskonto setelah menggunakan *Macro scheduler* ? *"Sangat baik sekali ya, pembukuannya jadi lebih cepat nggak harus sampai lembur lagi untuk buku diskonto, terus juga nggak ada kesalahan input lagi seperti bulan-bulan sebelumnya. Sangat akurat dan efisien. Bisa sambil mengerjakan pekerjaan yang lain juga"*
- 5. Apakah *Macro scheduler* ini menggantikan peran staf ? *"Enggak dong, Macro scheduler kan tetep kita sendiri yang merancang, membuat skripnya jadi tetep harus dipantau dan justru adanya Macro scheduler itu sangat membantu ya apalagi staf yang bisa bikin skrip Macro itu dapat nilai plus dari atasan"*

#### **Alur Pembukuan Diskonto Secara Manual**

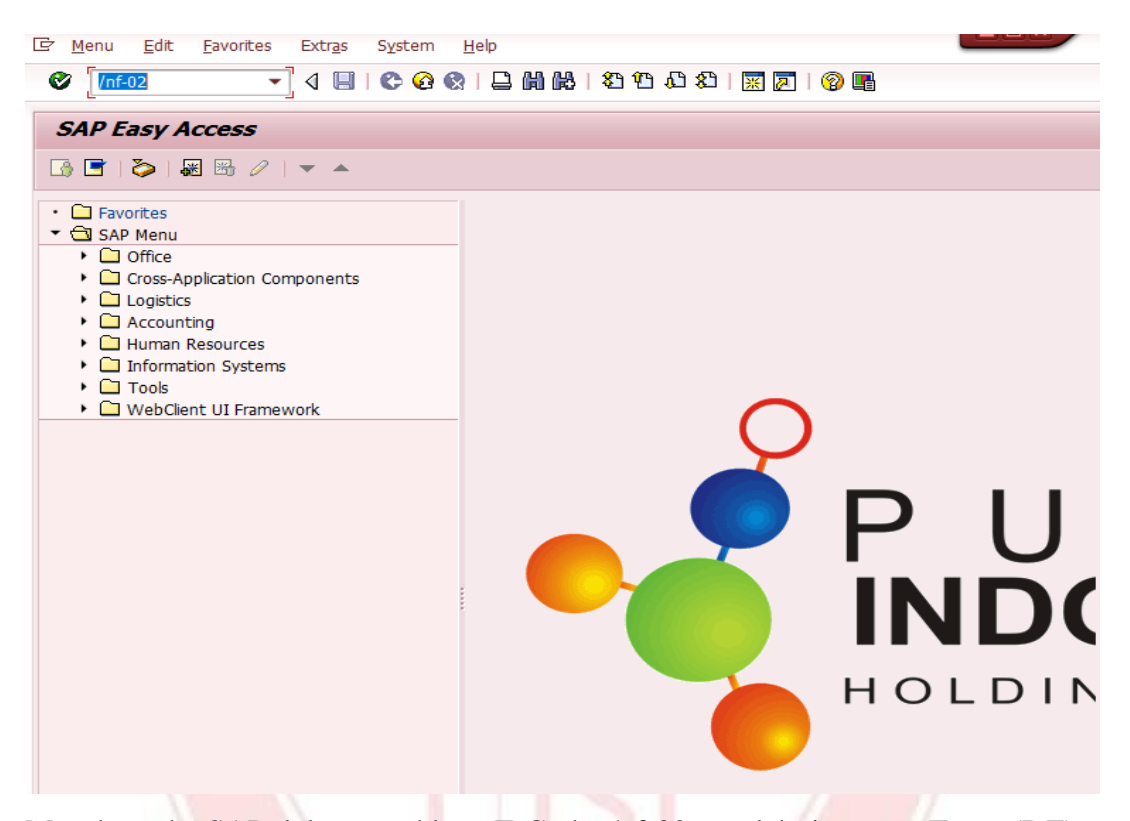

Masuk pada SAP lalu masukkan T-Code /nf-02 setelah itu atur Type (DZ), Company Code (B000), Period (bulan pembukuan), Currency (IDR), Document Date (tanggal diskonto), Reference dan Doc. Header diisi no. SO kemudian dibagian bawah PstKy (40) Account (kode bank).

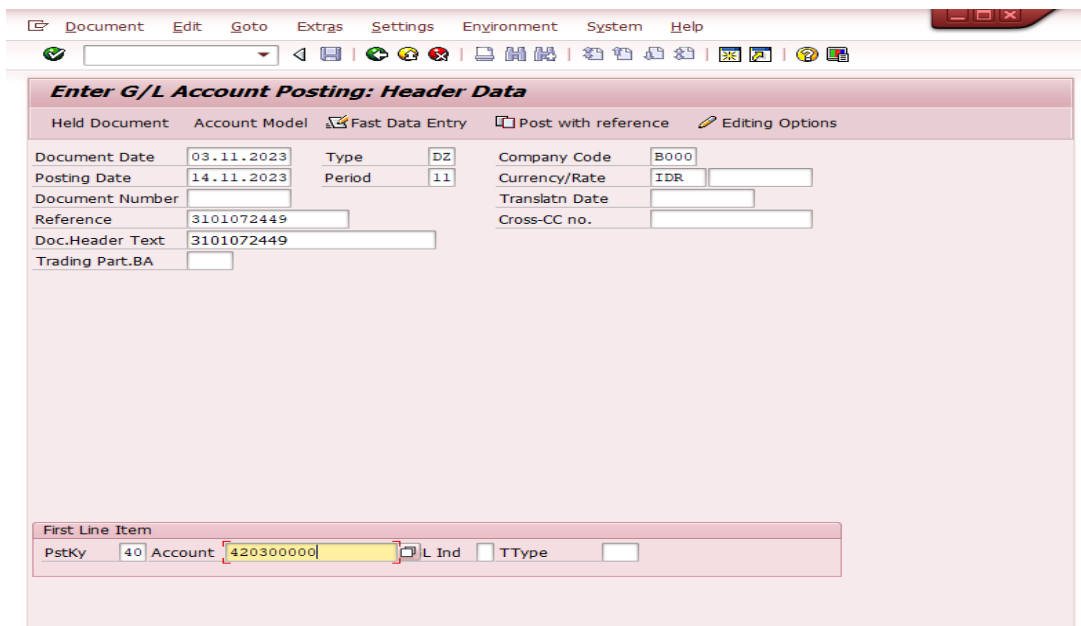

Langkah selanjutnya isi Amount (nominal diskonto), Tax Code (AA) lalu klik More

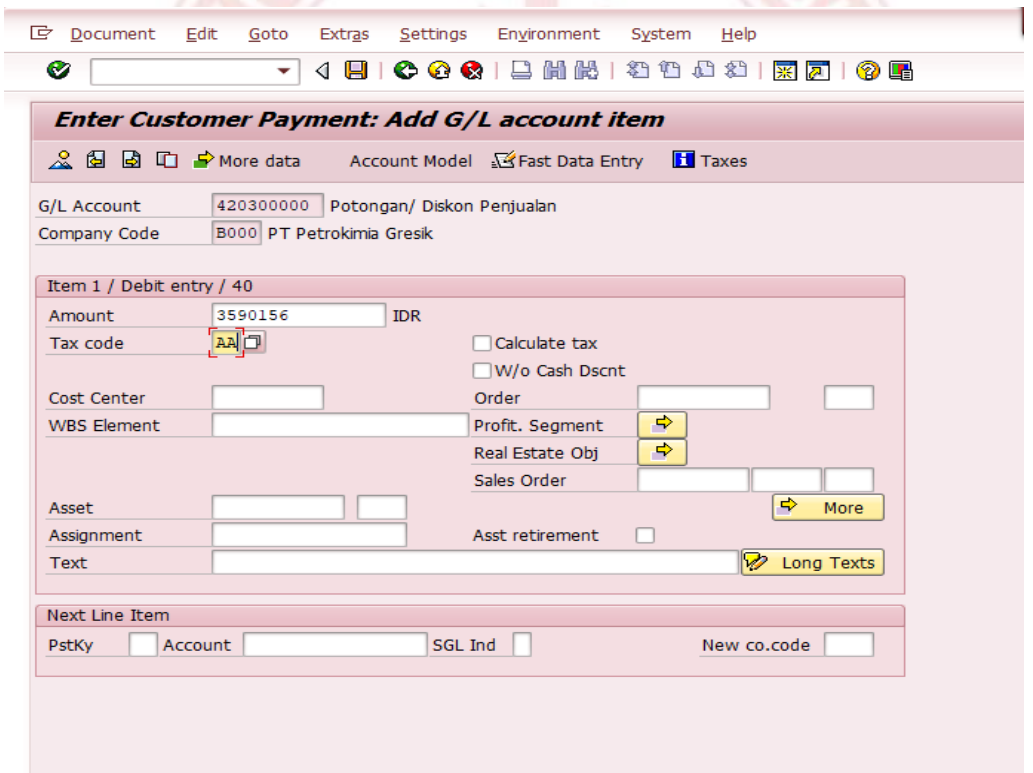

Setelah itu masukkan Profit Center (sesuai SO), Commitment Item (kode bank), dan Funds Center (B99999999). Lalu klik centang

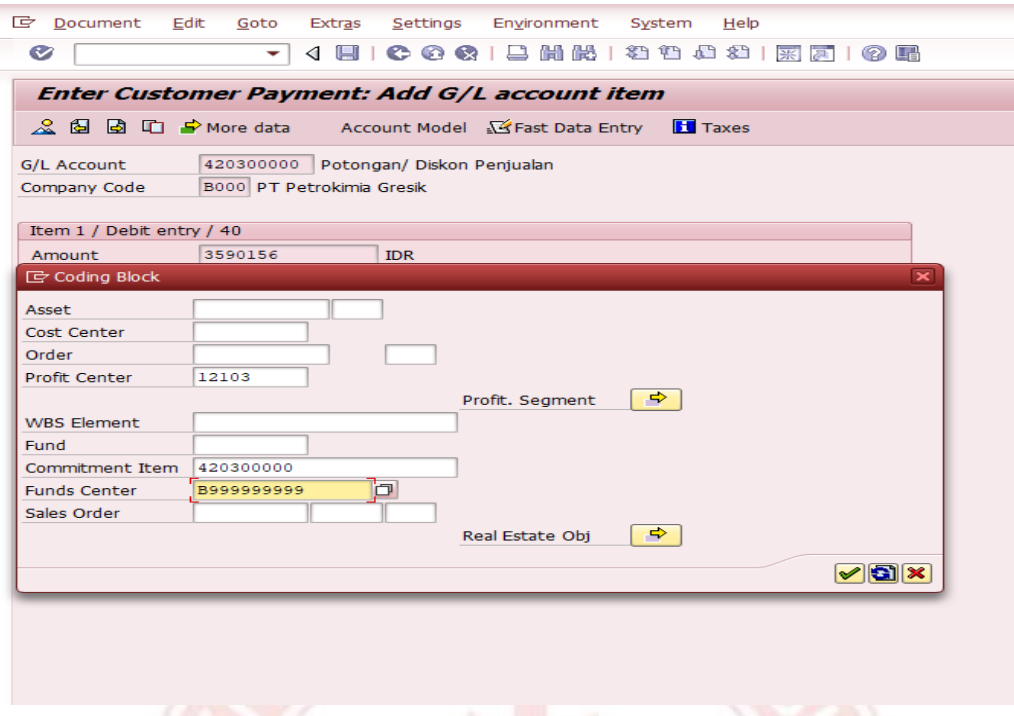

Jika sudah muncul tampilan seperti ini, kemudian klik Shift +  $F2$ 

ł

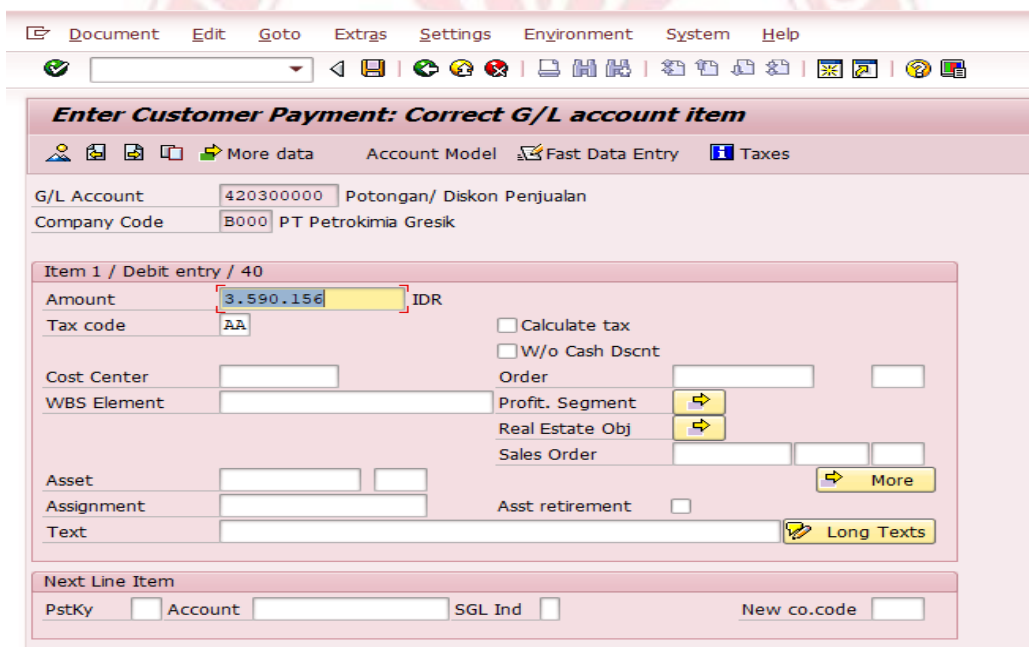

Selanjutnya tampilan akan berubah seperti ini kemudian isikan PstKy (50), Account (110152025), lalu klik enter

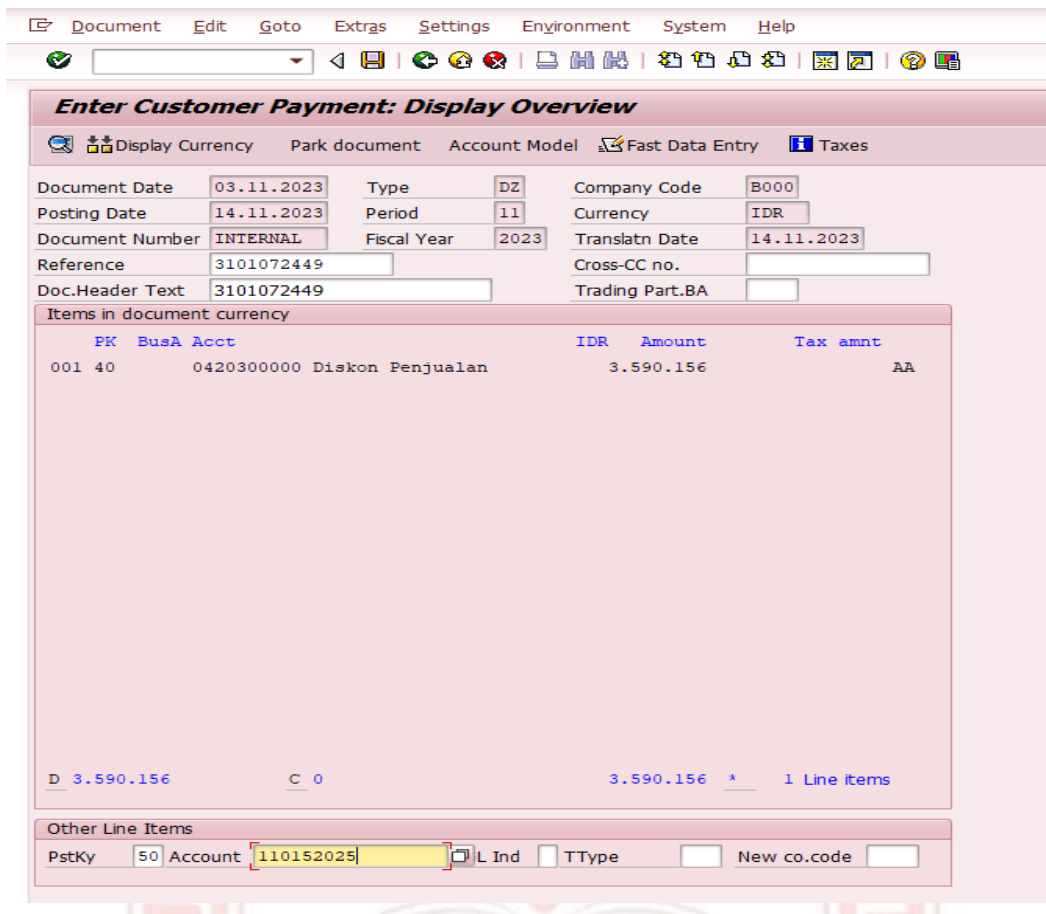

Lalu isi Amount (\*), Value Date (tanggal pembukuan) dan Text (no.SO) kemudian klik Shift +  $F2$ 

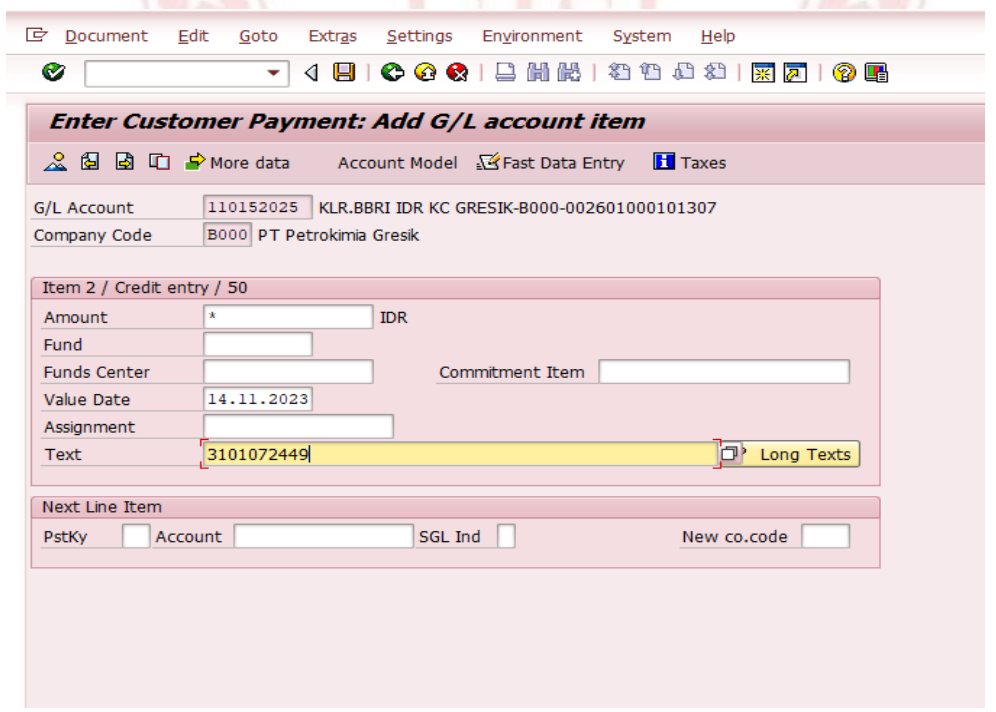

Klik Document pilih Simulate lalu klik Ctrl + S

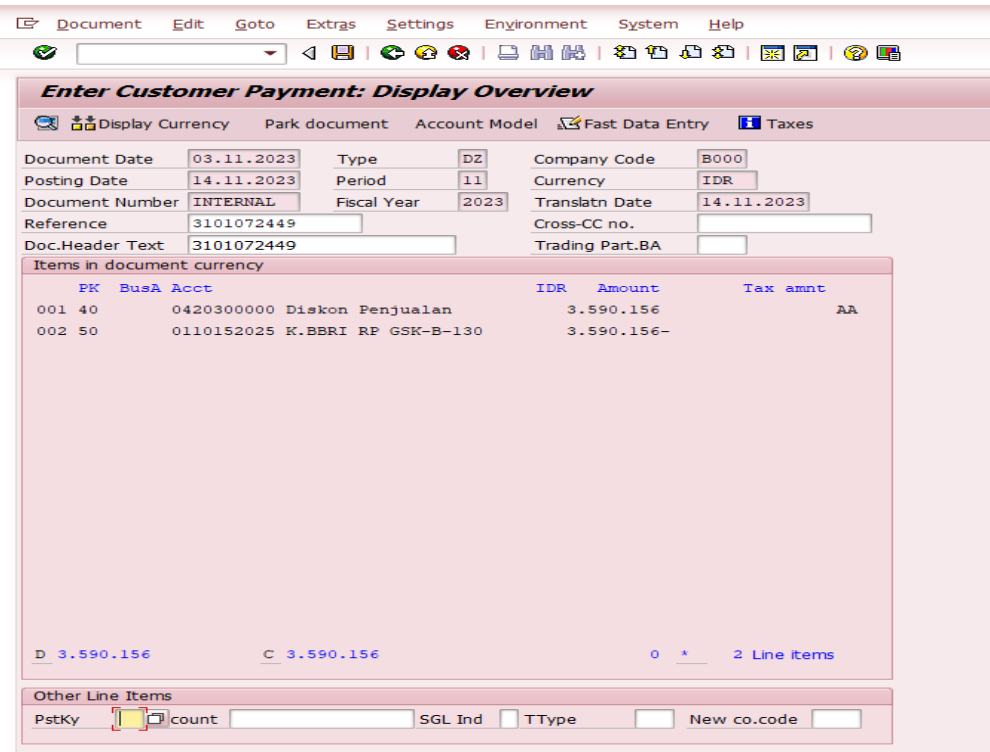

Sehingga akan muncul Document Number yang menandakan pembukuan berhasil

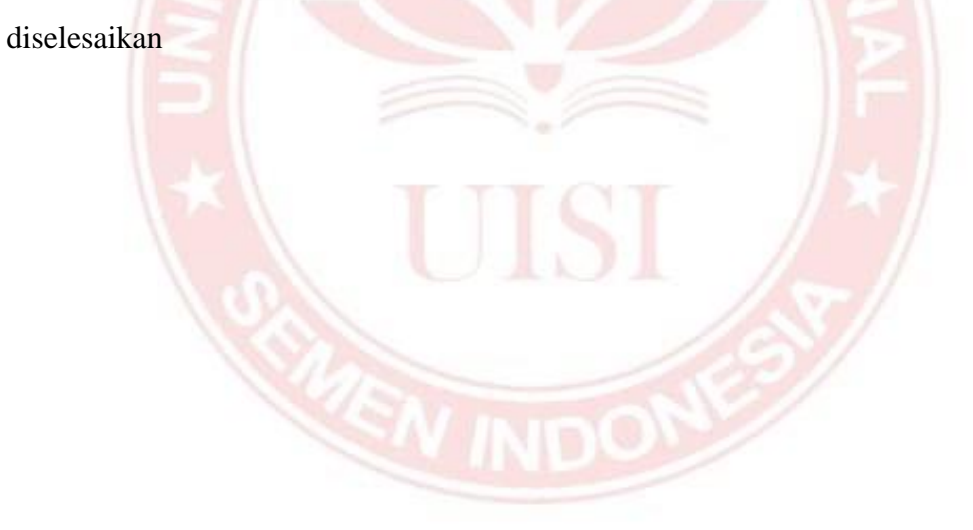

# **Alur Pembukuan Diskonto Dengan** *Macro scheduler*

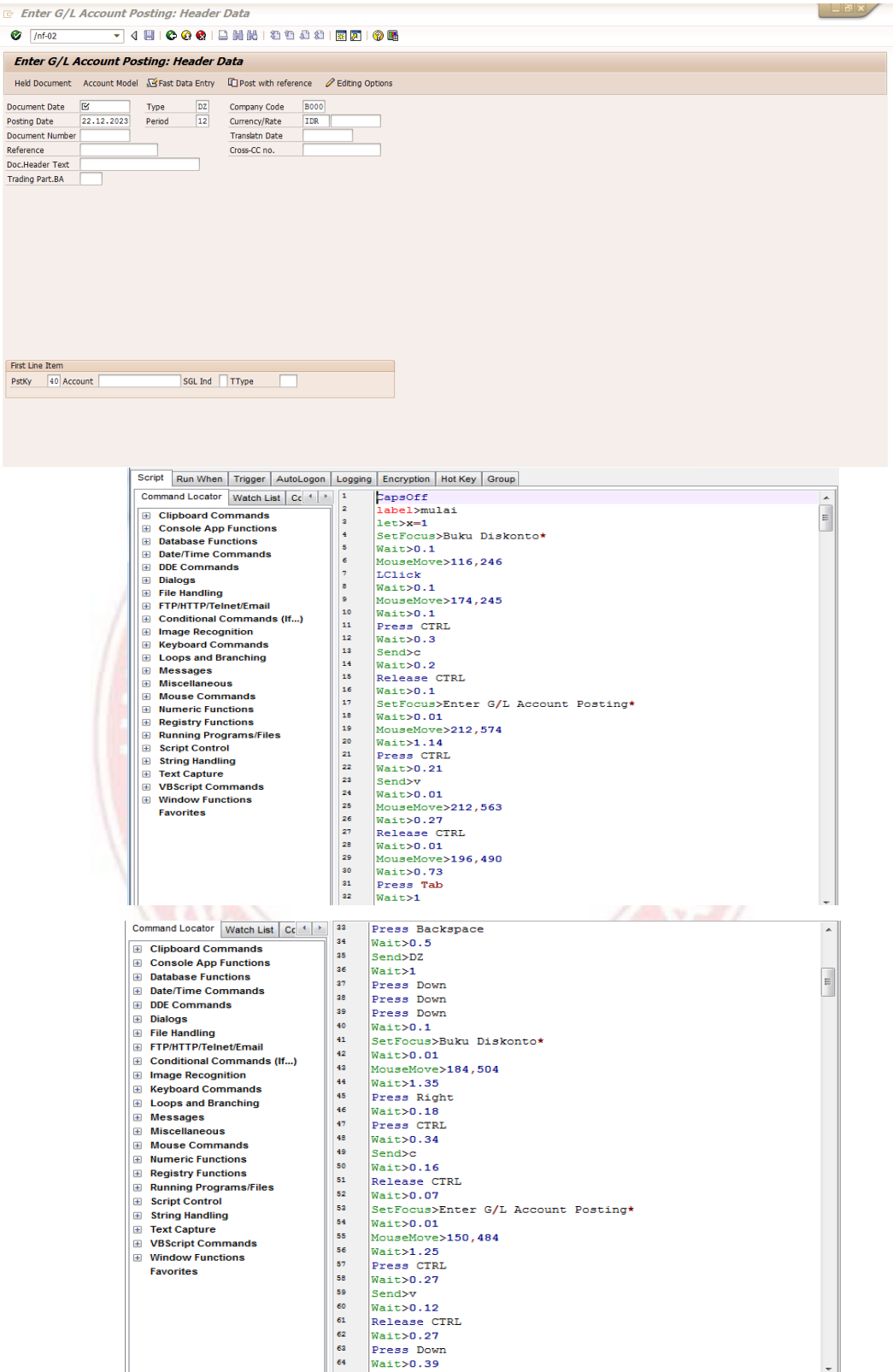

| <b>Command Locator</b><br>Watch List Co <sup>4</sup> | 65         | Press CTRL                                       | ۸ |
|------------------------------------------------------|------------|--------------------------------------------------|---|
| <b>E</b> Clipboard Commands                          | 66         | Wait>0.32                                        |   |
| <b>E</b> Console App Functions                       | 67         | Send>v                                           |   |
| <b>E</b> Database Functions                          | 68<br>69   | Wait>0.17                                        |   |
| <b>⊞</b> Date/Time Commands                          | 70         | <b>Release CTRL</b>                              |   |
| <b>E</b> DDE Commands                                | 71         | Wait>0.52                                        |   |
| <b>El Dialogs</b>                                    | 72         | Press Down<br>Wait>0.47                          | 티 |
| E File Handling                                      | 73         | Press Tab                                        |   |
| E FTP/HTTP/Telnet/Email                              | 74         | Wait>2.45                                        |   |
| <b>E</b> Conditional Commands (If)                   | 75         | Press Backspace                                  |   |
| <b>⊞</b> Image Recognition                           | 76         | Wait>0.02                                        |   |
| ⊞ Keyboard Commands                                  | 77         | SetFocus>Buku Diskonto*                          |   |
| E Loops and Branching                                | 78         | Wait>0.01                                        |   |
| ⊞ Messages                                           | 79         | MouseMove>304,249                                |   |
| <b>El Miscellaneous</b><br><b>⊞</b> Mouse Commands   | 80         | Wait>1                                           |   |
| <b>E Numeric Functions</b>                           | 81         | LClick                                           |   |
| <b>⊞</b> Registry Functions                          | 82         | Wait>0.42                                        |   |
| <b>⊞</b> Running Programs/Files                      | 83         | Press CTRL                                       |   |
| <b>El Script Control</b>                             | 84         | Wait>0.59                                        |   |
| <b>E String Handling</b>                             | 85         | Send>c                                           |   |
| El Text Capture                                      | 86         | Wait>0.02                                        |   |
| <b>E VBScript Commands</b>                           | 87         | MouseMove>347,445                                |   |
| <b>E Window Functions</b>                            | 88<br>89   | Wait>0.24                                        |   |
| <b>Favorites</b>                                     | 90         | Release CTRL                                     |   |
|                                                      | 91         | Wait>0.09                                        |   |
|                                                      | 92         | SetFocus>Enter G/L Account Posting*<br>Wait>0.01 |   |
|                                                      | 93         | MouseMove>210,631                                |   |
|                                                      | 94         | Wait>1.14                                        |   |
|                                                      | 95         | Press CTRL                                       |   |
|                                                      | 96         | Wait>0.05                                        |   |
|                                                      | on.        | $\mathbf{v}_\mathrm{in}$                         |   |
|                                                      |            |                                                  |   |
| <b>Command Locator</b>                               | 97         | <b>MAGE AP</b>                                   |   |
| Watch List<br>$Cc^{-4}$                              | 98         | Send>v<br>Wait>0.14                              | À |
| <b>E</b> Clipboard Commands                          | 99         | Release CTRL                                     |   |
| <b>E</b> Console App Functions                       | 100        | Wait>0.09                                        |   |
| <b>E</b> Database Functions                          | 101        | MouseMove>207,574                                |   |
| <b>⊞</b> Date/Time Commands                          | 102        | Wait>0.64                                        |   |
| <b>E DDE Commands</b>                                | 103        | LClick                                           |   |
| <b>El Dialogs</b>                                    | 104        | Wait>0.11                                        |   |
| E File Handling<br>E FTP/HTTP/Telnet/Email           | 105        | SetFocus>Buku Diskonto*                          | Ξ |
| <b>E</b> Conditional Commands (If)                   | 106        | Wait>0.01                                        |   |
| <b>Image Recognition</b><br>$\bigoplus$              | 107        | MouseMove>367,251                                |   |
| <b>⊞</b> Keyboard Commands                           | 108        | Wait>1.63                                        |   |
| <b>E</b> Loops and Branching                         | 109        | LClick                                           |   |
| <b>El Messages</b>                                   | 110<br>111 | Wait>0.47                                        |   |
| <b>El Miscellaneous</b>                              | 112        | Press CTRL                                       |   |
| <b>⊞</b> Mouse Commands                              | 113        | Wait>0.69                                        |   |
| <b>E</b> Numeric Functions                           | 114        | Send>c<br>Wait>0.01                              |   |
| <b>⊞</b> Registry Functions                          | 115        | MouseMove>288,491                                |   |
| <b>⊞</b> Running Programs/Files                      | 116        | Wait>0.37                                        |   |
| <b>Script Control</b><br>$\bigoplus$                 | 117        | Release CTRL                                     |   |
| <b>El String Handling</b>                            | 118        | Wait>0.01                                        |   |
| E Text Capture<br><b>⊞</b> VBScript Commands         | 119        | SetFocus>Enter G/L Account Posting*              |   |
| <b>El Window Functions</b>                           | 120        | Wait>0.01                                        |   |
| <b>Favorites</b>                                     | 121        | MouseMove>222,686                                |   |
|                                                      | 122        | Wait>1.04                                        |   |
|                                                      | 123        | Press CTRL                                       |   |
|                                                      | 124        | Wait>0.34                                        |   |
|                                                      | 125<br>126 | Send>v                                           |   |
|                                                      | 127        | Wait>0.17                                        |   |
|                                                      | 128        | Release CTRL<br>Wait>0.34                        |   |

Tampilan script *Macro scheduler* melakukan pengisian detail header data.

![](_page_12_Picture_5.jpeg)

![](_page_13_Picture_4.jpeg)

![](_page_14_Picture_16.jpeg)

Tampilan script *Macro scheduler* melakukan pengisian data customer

payment: Add G/L Account Item.

| Script<br>Run When<br>AutoLogon<br>Trigger                     | Logging    | Encryption   Hot Key<br>Group    |   |
|----------------------------------------------------------------|------------|----------------------------------|---|
| <b>Command Locator</b><br>Watch List   Cc <sup>4</sup>         | 288        | //PstKy 50                       |   |
| <b>Clipboard Commands</b>                                      | 289        | MouseMove>922,249                |   |
| $\mathbf{F}$                                                   | 290        | Wait>1.74                        |   |
| <b>Console App Functions</b><br>Œ<br><b>Database Functions</b> | 291        | LClick                           |   |
| Ð<br>Date/Time Commands                                        | 292        | Wait>0.4                         |   |
| Œ<br><b>DDE Commands</b><br>Œ                                  | 293        | Press CTRL                       |   |
| <b>Dialogs</b><br>Œ                                            | 294        | Wait>0.01                        |   |
| <b>File Handling</b><br>$\pm$                                  | 295        | MouseMove>909.268                |   |
| <b>FTP/HTTP/Telnet/Email</b><br>Œ                              | 296        | Wait>0.36                        |   |
| <b>Conditional Commands (If)</b><br>$+$                        | 297        | Send>c                           |   |
| <b>Image Recognition</b><br>$\pm$                              | 298        | Wait>0.01                        |   |
| <b>Keyboard Commands</b><br>Œ                                  | 299        | MouseMove>217,758                |   |
| <b>Loops and Branching</b><br>田                                | 300        | Wait>0.41                        |   |
| <b>Messages</b><br>$\overline{+}$                              | 301        | <b>Release CTRL</b>              |   |
| <b>Miscellaneous</b><br>$\overline{+}$                         | 302        | Wait>0.01                        |   |
| <b>Mouse Commands</b><br>Œ                                     | 303        | SetFocus>Enter Customer Payment* |   |
| <b>Numeric Functions</b><br>Œ                                  | 304        | Wait>0.01                        |   |
| <b>Registry Functions</b><br>$\pm$                             | 305        | MouseMove>85,642                 |   |
| <b>Running Programs/Files</b><br>⊞                             | 306        | Wait>1.51                        |   |
| <b>Script Control</b><br>$\blacksquare$                        | 307        | Press CTRL                       |   |
| <b>String Handling</b><br>$\pm$                                | 308        | Wait>0.07                        |   |
| <b>Text Capture</b><br>$\left  + \right $                      | 309        | Send>v                           | 테 |
| <b>VBScript Commands</b><br>Ŧ                                  | 310<br>311 | Wait>0.02                        |   |
| <b>Window Functions</b><br>$\overline{+}$                      | 312        | MouseMove>230,767                |   |
| <b>Favorites</b>                                               | 313        | Wait>0.28                        |   |
|                                                                | 314        | <b>Release CTRL</b><br>Wait>0.03 |   |
|                                                                | 315        | SetFocus>Buku Diskonto*          |   |
|                                                                | 316        | Wait>0.01                        |   |
|                                                                | 317        | MouseMove>969,252                |   |
|                                                                | 318        | Wait>1.46                        |   |
|                                                                | 319        | LClick                           |   |
|                                                                |            |                                  |   |

![](_page_15_Picture_13.jpeg)

Tampilan script *Macro scheduler* melakukan pengisian detail document currency.

![](_page_16_Picture_19.jpeg)

Tampilan script *Macro scheduler* melakukan pengisian detail Customer Payment dan melanjutkan proses pembukuan sesuai jumlah row excel Buku Diskonto.

![](_page_16_Picture_2.jpeg)